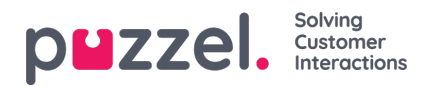

## **Sökresultat för Chattar**

Välj typ = Chat och ange dina sökkriterier. När du klickar på "Search and show result" visas chattar som matchar din sökning.

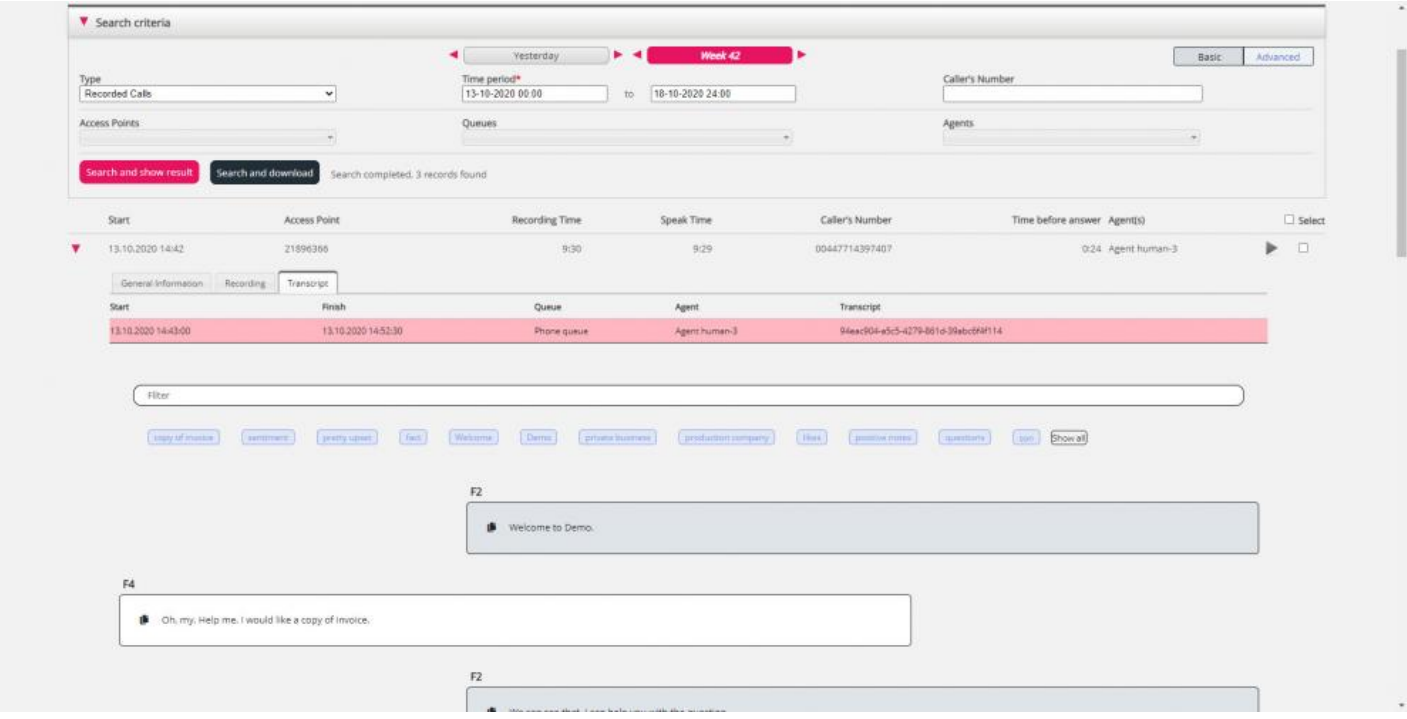

Du kan använda filterinmatningsrutan för att söka efter och visa delar som innehåller specifika ord i transkriptionen, och du kan klicka på ett eller flera av nyckelorden för att se var dessa visas.

Om ett inkommande samtal har två samtalsinspelningar sedan den som ringer talade med två agenter kommer det också att finnas två rader på fliken Transkription.